## **ΠΩΣ ΠΑΙΡΝΩ TO ΠΙΣΤΟΠΟΗΙΤΙΚΟ ΠΑΡΑΚΟΛΟΥΘΗΣΗΣ**

1. Πληκτρολογώ [www.tmg.gr](http://www.tmg.gr/) και μας εμφανίζει στην Αρχική .

2. Πατάω από το menu το e-Πιστοποιητικο , επιλέγοντας το όνομα του συνεδρίου και πατάω επόμενο.

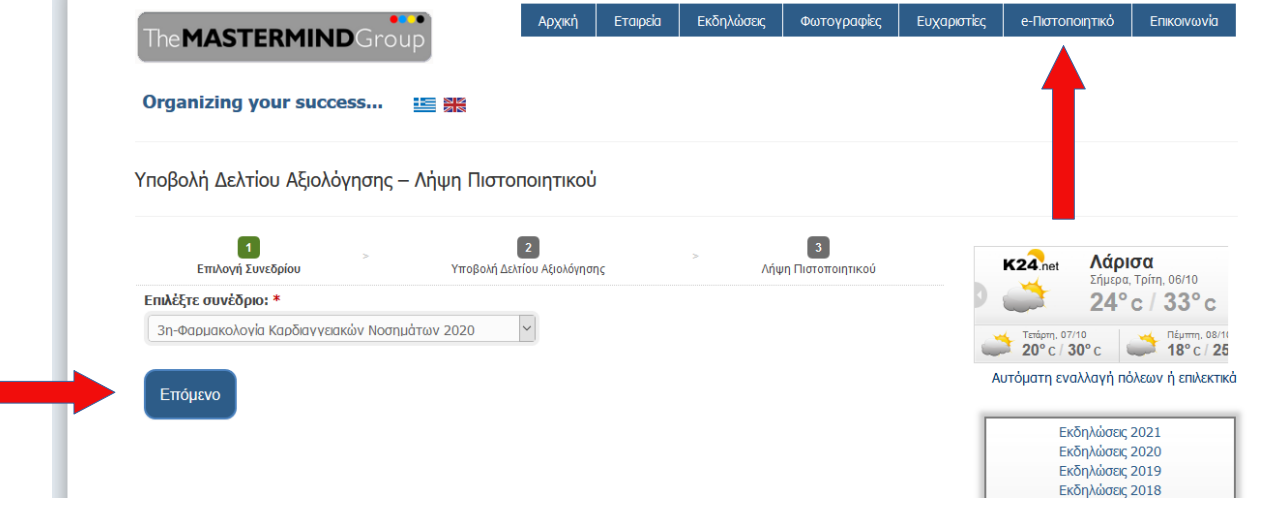

3. Συμπληρώνω όλα τα απαραίτητα πεδία με αστερίσκο \* και πατάω αποστολή .

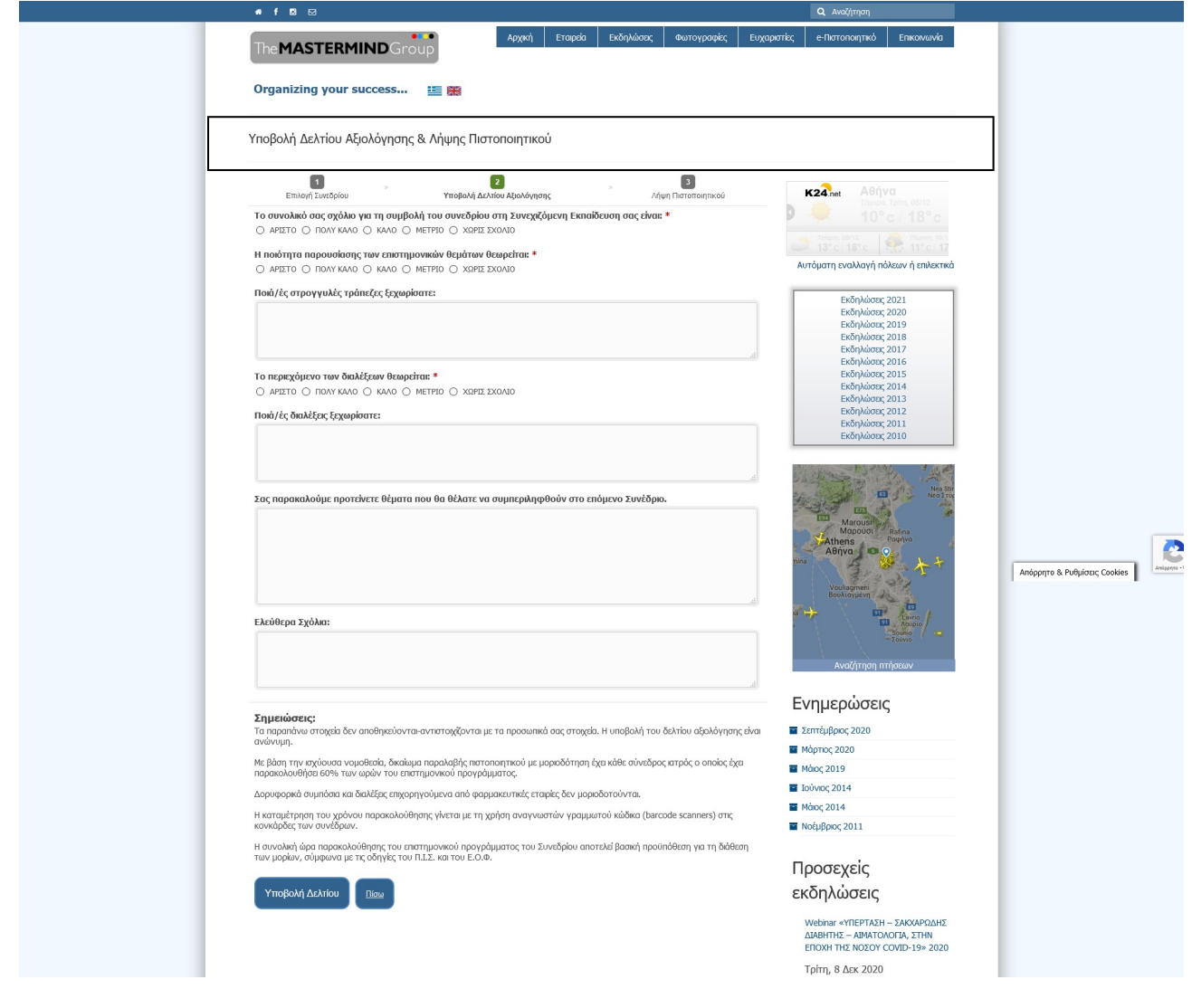

4. Συμπληρώνω το Barcode, το Ονοματεπώνυμο και το e-mail, όπως αυτά μου ήρθαν κατά την εγγραφή μου, στο email μου.

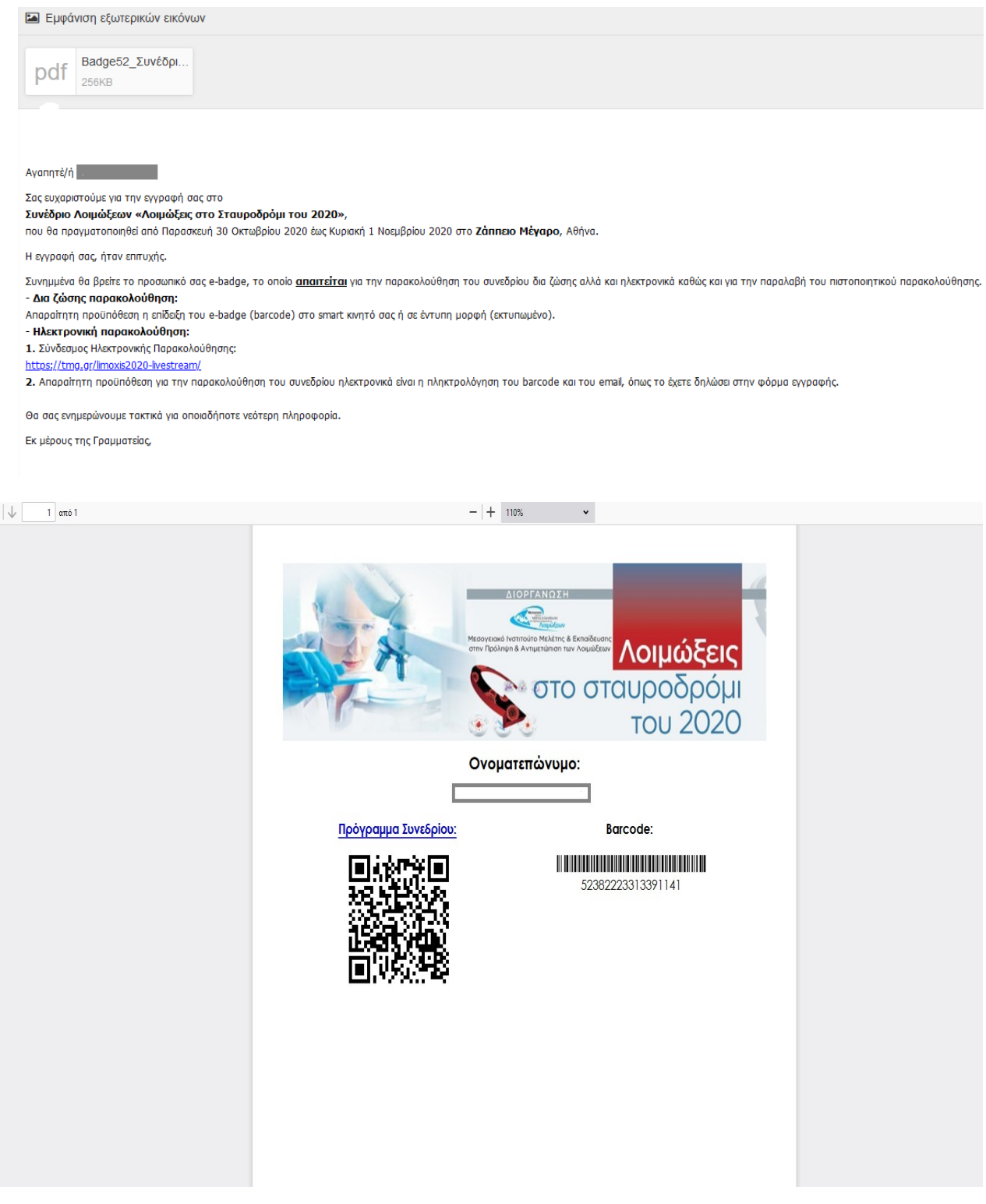

 $\uparrow$ 

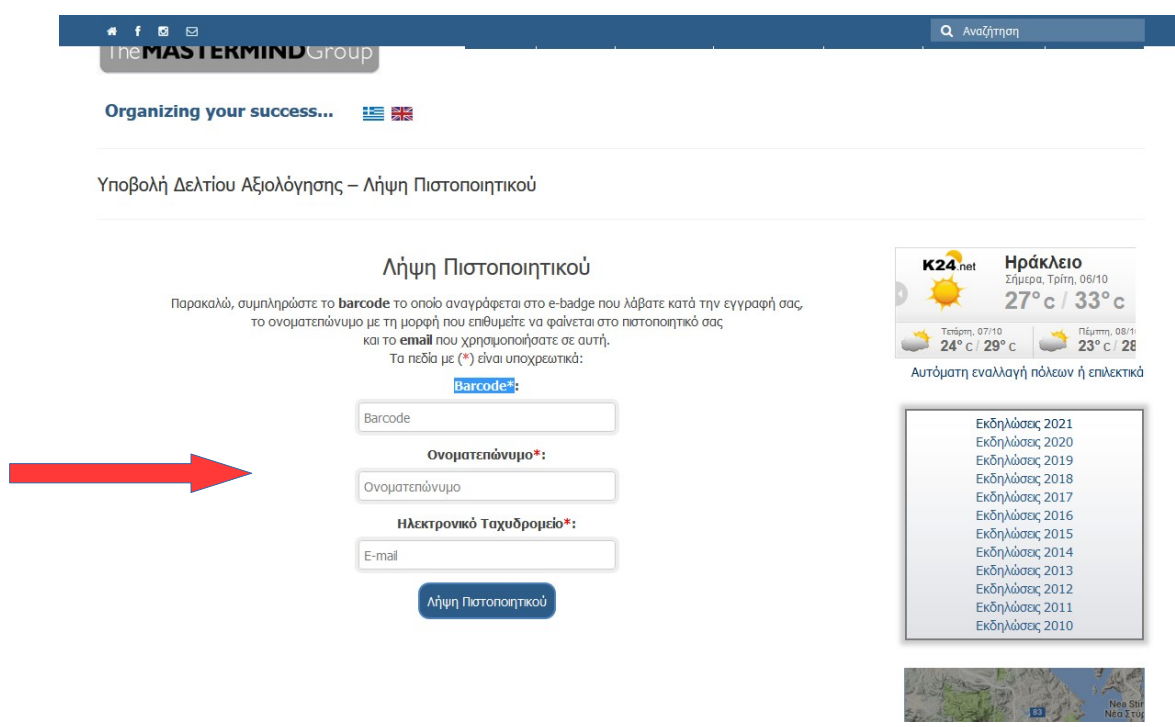

 $\mathbf{d}$